# **Manuale**

Georg Campana

Copyright © ©1995 by CD++

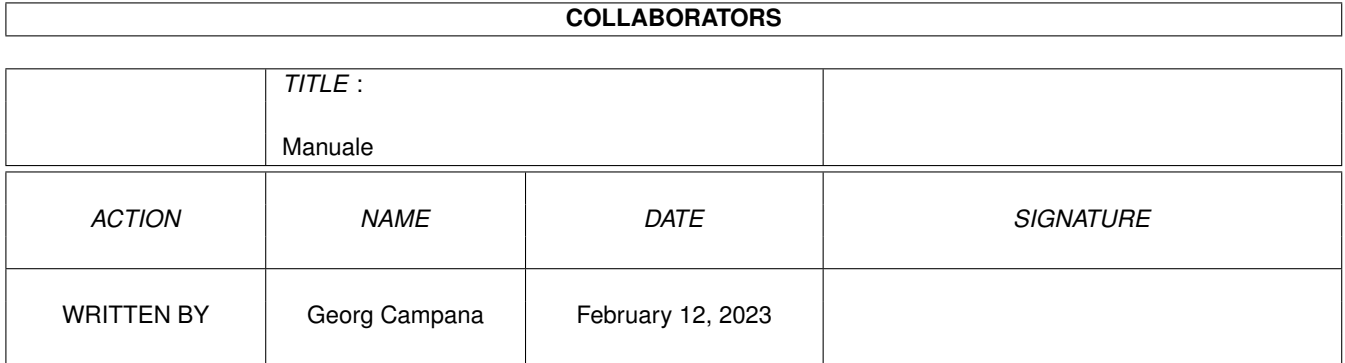

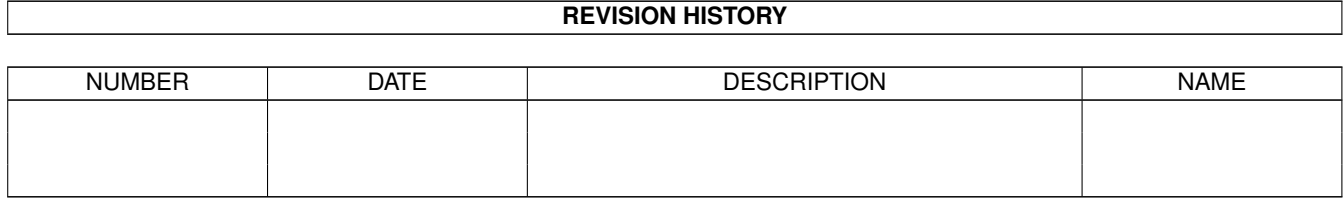

# **Contents**

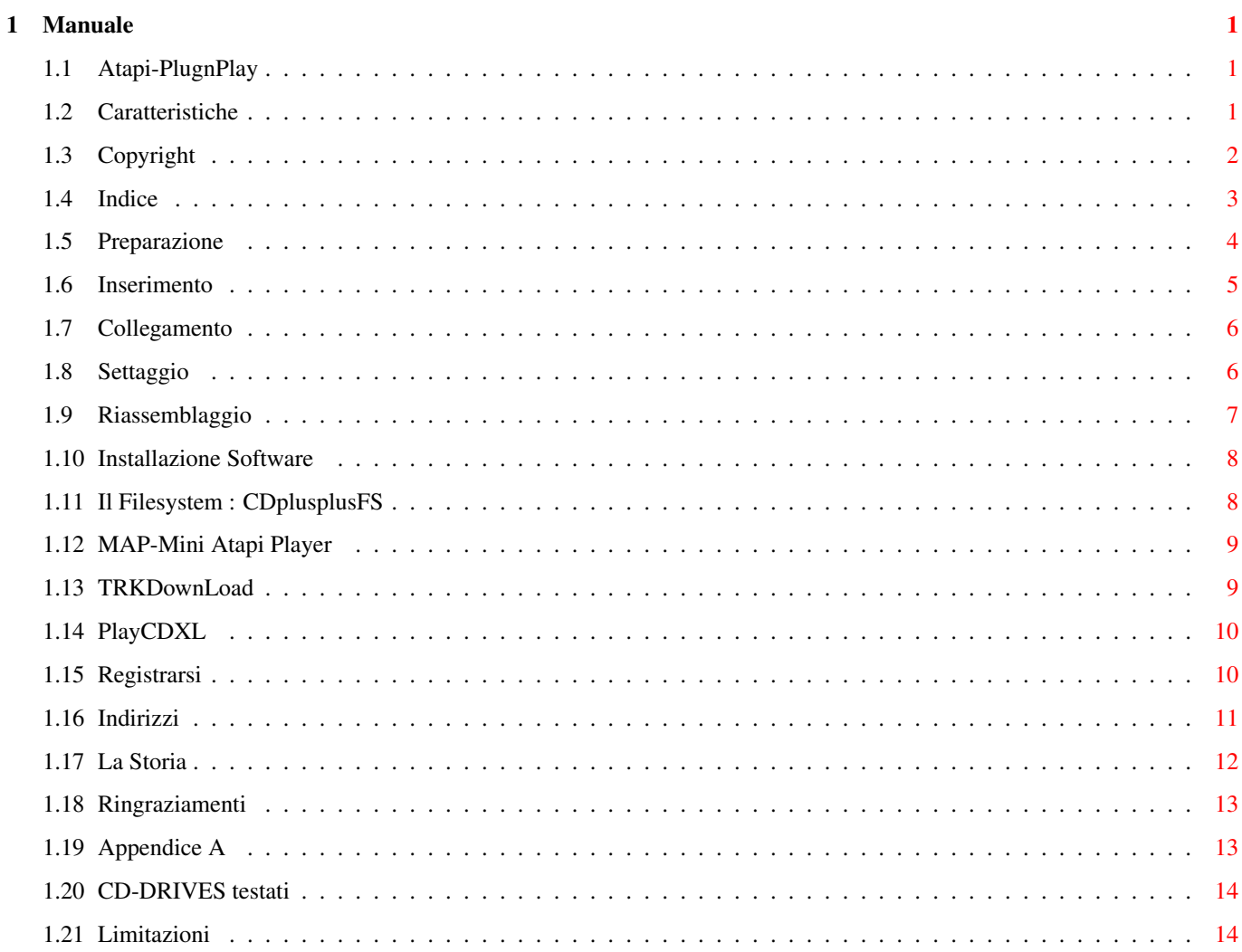

# <span id="page-4-0"></span>**Chapter 1**

# **Manuale**

## <span id="page-4-1"></span>**1.1 Atapi-PlugnPlay**

\*\*\* ATAPI PLUG'N PLAY DEMO \*\*\* ---------------------------------- Pacchetto per l'uso con gli Amiga dotati di porta IDE integrata dei lettori CD-ROM ATAPI in Standard SFF-8020. Versione DEMO per A4000 & A1200 . +++++LIMITAZIONI++++++ ++++++COPYRIGHT+++++++ ++++CARATTERISTICHE+++ ++++INDICE~~MANUALE+++ +++++REGISTRAZIONE++++ ++++++GLI~AUTORI++++++ +LA~TRAVAGLIATA~STORIA ++++RINGRAZIAMENTI++++ © Copyright 1995 by Georg Campana & Marco Campinoti--->Alias : CD ←- ++ In English please ! Auf Deutsch bitte !

## <span id="page-4-2"></span>**1.2 Caratteristiche**

Introduzione

Grazie per aver installato il pacchetto "Atapi Plug'n Play" . Ora siete i

felici possessori di un sistema hard/software che vi permette di utilizzare sul Vostro calcolatore Amiga i lettori CD-ROM dell'ultima generazione in standard ATAPI SFF-8020 .

Vi informiamo che usciranno o sono già usciti nuovi prodotti in standard ATAPI, tra cui degli economici streamer , dei lettori CD-ROM veloci e dei drive per CD a singola scrittura ( CD-WO ) . Gli autori intendono supportare queste periferiche con delle nuove release del proprio prodotto e Vi invitano a

all'

per informazioni. ( I programmatori possono fare riferimento appendice~B ) .

```
Caratteristiche
```

```
- Compatibilità
       CD-ROM
         IDE-ATAPI SFF-8020
  Driver Software
-
        Filesystem
         compatibile ISO-9660 RockRidge e HFS
-
        Player
        per CD-AUDIO
-
       Player
        di file CDXL (Audio/Video)
  - Software per il trasferimento di tracce su file (
        ~TrkDownLoad~
        )
- Alta compatibilità con il CD32
- Supporto del protocollo SCSI_Direct()
- Emulazione SCSI-2
- Documentazione in AmigaGuide
-
        Archivio
```
## di supporto per programmatori esterni

## <span id="page-5-0"></span>**1.3 Copyright**

Copyright

contattarli

Il Pacchetto Atapi Plug'n Play è un programma di tipo shareware , un utente che ne fa uso ha l'obbligo morale di versare una certa quota di denaro agli autori ottenendo così una versione~registrata più potente .

Disclaimer

In NESSUN caso gli autori si assumono la responsabilità per qualsiasi danno , inclusa la perdita di dati o ogni altro danno commerciale, causati dal proprio prodotto . Gli autori si riservano il diritto di apporre modifiche o di sviluppare nuove versioni del proprio prodotto senza l'obbligo di informare qualsivoglia persona .

Commodore e Amiga sono marchi registrati della Commodore Ltd. International, ora Escom Ag. o Amiga Tecnologies. Tutti gli altri marchi o prodotti citati sono marchi registrati delle rispettive case .

Installer

INSTALLER SOFTWARE IS PROVIDED "AS-IS" AND SUBJECT TO CHANGE; NO WARRANTIES ARE MADE. ALL USE IS AT YOUR OWN RISK. NO LIABILITY OR RESPONSIBILITY IS ASSUMED.

#### <span id="page-6-0"></span>**1.4 Indice**

INDICE

Capitolo 1 - Guida all'installazione

1.1 - Installazione hardware

1.1.1 Preparazione 1.1.2

Inserimento lettore CD-ROM

1.1.3 Collegamento dei cavi

1.1.4 Settaggio del disco rigido Master

1.1.5 Riassemblaggio

1.2 - Installazione Software

Capitolo 2 - Programmi in dotazione

2.1 - Filesystem : CDplusplusFS

2.2 - Player di CD-Audio : MAP

- Utility per trasferimento tracce : TRKDownLoad 2.4 - Player di CDXL : PlayCDXL Appendice~A - Descrizione tecnica del device Appendice~B

#### <span id="page-7-0"></span>**1.5 Preparazione**

1.1.1 - Preparazione

PRIMA DI PROCEDERE ALL'APERTURA DEL COMPUTER E' IMPORTANTE ACCERTARSI CHE LA SPINA D'ALIMENTAZIONE SIA STACCATA !

- Supporto programmatori esterni

Per aprire il computer e montare il lettore munitevi di un cacciavite a croce di medie dimensioni e scaricate precauzionalmente la vostra carica elettrostatica toccando un rubinetto oppure una grande massa di metallo . E' preferibile che indossiate delle scarpe con suola in gomma . Questi accorgimenti , che possono sembrare stupidi o banali , preserveranno Voi ed il vostro computer da spiacevoli incidenti di natura elettrica .

A4000 :

L'installazione fa riferimento ad un A-4000 ( qualsiasi processore ) e fornisce i passi fondamentali per montare fisicamente la parte hardware .

Procedete a svitare le due viti posteriori del coperchio e sfilate quest'ultimo .

Smontate anche la mascherina anteriore agendo con una lieve pressione sulle alette di bloccaggio in plastica e tirando leggermente verso di Voi .

Svitate le due viti di fissaggio del carrello portadrive ed estraetelo per la metà della sua lunghezza , facendo attenzione a non sforzare i cavi del disk-drive .

#### A1200 :

L'installazione fa riferimento ad un A-1200 ( qualsiasi processore ) e fornisce i passi fondamentali per montare fisicamente la parte hardware .

Per poter installare un lettore CD-ROM è necessario uno speciale cavo IDE che ha ad un estremità il conettore di tipo piccolo adatto per il connettore maschio presente sul 1200 e sull'altro due connettori di tipo normale ( o uno piccolo per gli HD da 2,5 pollici e uno di tipo grande ), dato che i lettori CD-ROM in commercio hanno tutti la connessione IDE di tipo grande.

Dato che un cavo simile non si trova troppo facilmente in commercio vi consigliamo di affidarvi ad un esperto in elettronica o , se ne avete la capacità , di autocostruirvelo utilizzando un normale cavo IDE dei PC e un connettore comprato in un negozio di componenti elettronici . Ci stiamo organizzando per poter produrre in proprio tali cavi , chiamateci quindi qualora Vi fosse impossibile reperirlo. Visto che la potenza che un lettore CD-ROM richiede non è proprio esigua è necessario avere anche un altro alimentatore esterno (consiglio quelli di ricambio per i PC ) .

Consiglio vivamente di infilare il tutto in un Cabinet da 3,5 poll.che si trovano abbastanza bene nei negozi specializzati .

Procedete a svitare le due viti posteriori del pannello inferiore. Alzate dolcemente il Vs HD (se lo avete ovviamente) e sganciatelo dal connettore ide .

```
Siete pronti per passare al
       montaggio
```
### <span id="page-8-0"></span>**1.6 Inserimento**

1.1.2 - Inserimento del Lettore

#### A4000 :

Alloggiate il lettore CD-ROM nelle parte superiore del cestello portadrive e assicuratelo con le 4 viti in dotazione usando il cacciavite . Non usate troppa forza in questa operazione per non danneggiare i filetti delle viti. Qualora doveste incontrare difficoltà all'inserimento di tutte le viti sappiate che ne bastano 3 per un fissaggio stabile .

A1200 :

Alloggiate il lettore CD-ROM nel cabinett assicuratelo con le viti in dotazione usando il cacciavite . Non usate troppa forza in questa operazione per non danneggiare i filetti delle viti. Qualora doveste incontrare difficoltà all'inserimento di tutte le viti sappiate che ne bastano 3 per un fissaggio stabile .

NB: Consigliamo l'uso di un lettore~CD di marca (tipo SONY ,che tra le altre cose abbiamo utilizato per lo sviluppo finale ) , piuttosto che uno di marca dubbia ( alcuni di questi non seguono perfettamente lo standard ATAPI e non supportano tutti i comandi ) . SAREMO LIETI DI RICEVERE INFORMAZIONI SU LETTORI CHE FUNZIONANO E SU ALTRI CHE NON FUNZIONANO ( e promettiamo che li supporteremo a chi si

```
~registra~
) .
```
### <span id="page-9-0"></span>**1.7 Collegamento**

1.1.3 - Collegamento dei cavi

A4000 :

Prima di reinserire il cestello portadrive nella sua posizione originale dovete collegare elettricamente il lettore .

Inserite un estremità del cavo audio nel connettore audio sul retro del lettore e l'altra nel connettore saldato sulla piastra-madre di Amiga. Quest'ultimo è situato appena dietro i connettori esterni Audio-Video . Consigliamo di non far passare detto cavo sopra la daughter-board ( la piastra verticale situata al centro del computer ) ma di stenderlo attraverso la fessura che si viene a creare tra la parte posteriore del computer e la daughter-board stessa . Questo accorgimento eviterà che alla chiusura del cabinet il filo si danneggi .

Controllate se il secondo connettore della piattina IDE ( quella collegata anche al hard-disk ) presente sul vostro A-4000 è sufficentemente lungo da arrivare al connettore marcato "IDE" sul retro del lettore . In caso negativo sostituite questo cavo con uno standard dei calcolatori MS-DOS , facendo attenzione a non invertire l'orientamento dei connettori . Il verso dei connettori è stabilito dal cavo di colorazione rossa che rappresenta il pin 1. Una volta che il cavo con la giusta lunghezza è installato potete collegarlo al suddetto connettore del lettore CD-ROM.

Cercate tra i cavi di alimentazione sconnessi un connettore del tipo grande (tipo quello collegato al hard-disk ) possibilmente , se presente , uno a basso profilo. Inseritelo nel connettore femmina appropriato del drive.

#### A1200 :

Prima di richiudere il computer ed il cabinett dovete collegare elettricamente il lettore .

Collegate l'alimentatore ed il capo del cavo IDE libero al lettore.

La parte del cavo con il conettore piccolo và collegato al 1200 facendolo passare per lo sportellino apposito che dovrete aver smontato prima .

Se avete un impianto stereo potete collegare il lettore usando un apposito cavo audio che viene fornito normalmente con il lettore CD-ROM .

### <span id="page-9-1"></span>**1.8 Settaggio**

1.1.4 - Settaggio del Disco Rigido Master A4000 & A1200 :

Per un funzionamento corretto dell'insieme disco rigido/cd-rom è necessario controllare alcuni settaggi. Assicuratevi che il lettore cd-rom abbia il jumper nella posizione slave . Normalmente questo jumper si trova già in tale posizione , ma potete comunque fare riferimento al manuale del cd-rom .

Anche l'hard-disk è configurato normalmente in modo giusto ossia a master, ma alcuni di questi prevedono un ulteriore settaggio in caso di presenza di un device slave . Nella maggior parte dei casi potete trovare il significato dei vari ponticelli stampigliato direttamente sul corpo del hard-disk , altrimenti consultate il manuale che vi è stato fornito con l'acquisto del hard-disk . Nel caso che non possiate reperire queste informazione , rivolgetevi al rivenditore.

Molti A-4000 sono equipaggiati di serie con un hard-disk seagate della famiglia st3144 ( st3096A , st3120A , st3144A ) che hanno bisogno del ponticello extra di cui sopra.

AVVERTENZA : Purtroppo alcuni hard-disk non seguono perfettamente le direttive ATA-IDE e si rifiutano di riconoscere correttamente il device slave ( ossia il lettore cd-rom) . L'unica soluzione per ovviare a questo inconveniente è sostituire l'hard-disk con uno più recente e quindi conforme alle direttive ATA-IDE .

Ecco una lista di hard-disk che possono presentare questo inconveniente :

#### <span id="page-10-0"></span>**1.9 Riassemblaggio**

1.1.5 - Riassemblaggio

Se avete portato a termine con successo tutti i passi precedenti potete ora riassemblare il vostro Amiga .

A4000 :

Prima di fissare il cestello portadrive nella sua posizione originale , controllate gli ingombri posteriori del lettore cd-rom. Potrebbe presentarsi il caso in cui il connettore IDE vada a toccare la griglia copriventola presente nei primi modelli di A-4000 . In tale caso provvedete a sostituire la griglia con una soluzione equivalente che non presenti problemi di spessore . Potrebbe anche verificarsi che i connettori di alimentazione delle due periferiche si trovino alla stessa altezza , non permettendo cosi un corretto montaggio del cestello. In questo caso provvedete a cambiare di posizione l'hard-disk , scegliendo la più adatta tra quelle disponibili sulle staffe di supporto .

Fissate ora il cestello portadrive con le due viti , stringendo fino a dove possibile ( è normale che le viti non siano avvitate completamente , per permettere al lettore di essere allineato alla mascherina del computer) .

Rimontate la mascherina anteriore e nel caso che vi dovessero essere differenze vistose nell'allineamento tra lettore e mascherina , rismontatela e ritoccate le due viti del cestello . Chiudete il cabinet con il suo coperchio, e accertatevi che il computer funzioni correttamente una volta ricollegato all'alimentazione , in caso contrario è probabile che abbiate sbagliato il verso del cavo IDE .

A1200 :

Fissate il coperchio del cabinett con le apposite viti e richiudete il 1200 facendo attenzione che il cavo IDE non venga schiacciato in questa operazione . Inserite le viti tolti in precedenza stando ben attenti che gli incastri siano ben inseriti nella propria sede.

Una volta acceso il lettore ed il computer accertatevi che il computer funzioni correttamente , in caso contrario è probabile che abbiate sbagliato il verso del cavo IDE .

#### <span id="page-11-0"></span>**1.10 Installazione Software**

1.2 - Installazione Software

L'installazione software è totalmente automatica e si avvia cliccando due volte sull'icona "Installa" del dischetto in dotazione .

Il dischetto non permette l'avvio del computer che dovrà essere effettuato da un disco Workbench o da Hard-Disk .

Per default l'installer cercherà di installare il pacchetto sul disco dal quale è stato eseguito il boot , potete comunque cambiare questa impostazione usando l'opzione iniziale di "utente esperto" .

Se non siete sicuri su ciò che Vi viene chiesto , potete cliccare sul bottone "Aiuto" .

#### <span id="page-11-1"></span>**1.11 Il Filesystem : CDplusplusFS**

2.1 - Filesystem : CDplusplusFS

Anche se è possibile utilizzare filesystem di terze parti ( sono stati provati con successo il CDfilesystem Commodore , AmiCDfilesystem di Nicola Salmoria e il cdrom-handler di Frank Munkert ) ,consigliamo vivamente di optare per questo filesystem al momento dell'installazione , dato che è stato appositamente sviluppato per ottenere la massima efficenza dal device driver.

Viceversa non è possibile utilizzare il CDplusplusFS con altri device driver.

Il CDplusplusFS riconosce correttamente i dischi in formato ISO-9660 , ISO-9660 + RockRidge , High-Sierra , HFS , CDTV . Il riconoscimento è automatico e parte sempre dall'ultima sessione . Nel caso di dischi con doppio formato HFS Macintosh e ISO-9660 è possibile selezionare la partizione Macintosh tenendo premuto il tasto shift fino alla comparsa dell'icona .

Il CDplusplusFS è anche in grado di gestire i CD-AUDIO CDDA . Inserendo infatti un qualsiasi CD Audio si presenteranno sul Workbench due icone che riproducono due tasti di Start/Skip e Stop/Eject presenti su alcuni lettori CD.

### <span id="page-12-0"></span>**1.12 MAP-Mini Atapi Player**

2.2 -Player di CD Audio : MAP

MAP stà per Mini Atapi Player ed è un piccolo programma che permette una controllo più completo sui cd audio .

Appena lanciato Vi si presenterà l'interfaccia di MAP . I pulsanti riproducono le funzioni di un normale lettore CD . I pulsanti ">>" e "<<" permettono uno scorrimento sulle tracce disponibili che possono essere anche di tipo dati ( ovviamente non suonabili ) . Questo piccolo programma ha il grande pregio di non sovracaricare la CPU ed il BUS IDE , dandovi la possibilità di lavorare senza interruzioni mentre ascoltate la Vostra musica preferita .

## <span id="page-12-1"></span>**1.13 TRKDownLoad**

2.3 -Utility di trasferimento tracce : TRKDownLoad

Il programma TrkDownLoad permette il salvataggio parziale o totale delle tracce di un cd.

Con un disco inserito nel lettore è possibile ottenere nella parte sinistra del pannello di controllo una lista delle tracce disponibili e della loro natura ; Audio o Dati .

Selezionando una voce di questa lista si ottengono ulteriori informazioni sulla traccia in questione : Metodo di registrazione della traccia , lunghezza in bytes e dimensione di un blocco . Si può modificare il punto iniziale dal quale iniziare a salvare e la lunghezza , questi due valori sono espressi in Blocchi (settori) e vengono messi per default a 0 e alla lunghezza massima . ATTENZIONE !! Una traccia può raggiungere le dimensioni di 650 Mbytes , fate quindi attenzione allo spazio disponibile sul Vostro Hard-Disk . Potete comunque vedere la dimensione in bytes del file che state per salvare sotto la dicitura "File Size" .

Selezionando dalla lista una traccia Audio si abiliteranno alcuni pulsanti per il modo di salvataggio dei dati Audio . Si può quindi scegliere se salvare l'audio in formato Raw ( dati grezzi) o nel formato IFF 8SVX . Per contenere le dimensioni del file risultante si può operare sul pulsante di divisione che ricampiona il segnale audio a frequenze sottomultiple dell'originale (44Khz).

Il file ed il suo path possono essere specificati scrivendoli direttamente nella casella "Outputfile" oppure cliccando sul bottone accanto che farà apparire un filerequester .

Premete "Start/Stop DownLoad" per iniziare il salvataggio dopo una richiesta di conferma .

ALCUNI LETTORI DI CD-ROM NON PERMETTONO LA LETTURA DI DATI AUDIO . IN TALE CASO ANCHE SCEGLIENDO UNA TRACCIA AUDIO QUESTA NON SARA' SALVABILE .

Tabella di equivalenza tra il vecchio ed il nuovo metodo di designazione dei formati di registrazione:

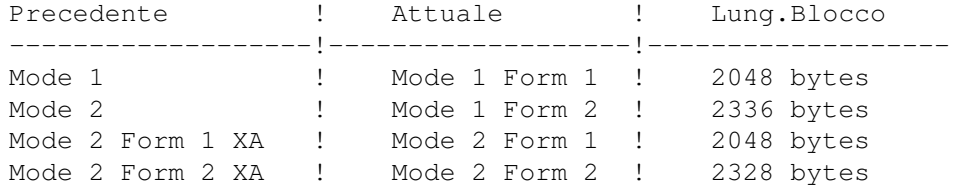

## <span id="page-13-0"></span>**1.14 PlayCDXL**

2.4 - PlayCDXL

!ATTENZIONE!ATTENZIONE!ATTENZIONE!ATTENZIONE!ATTENZIONE!ATTENZIONE!ATTENZIONE!

Per saperne di più su PlayCDXL -- ~REGISTRATEVI  $\sim$   $\,$   $\,--\, \sim \, \sim$ Riceverete l'ultima versione con ancora più utilities !

ATTENZIONE!ATTENZIONE!ATTENZIONE!ATTENZIONE!ATTENZIONE!ATTENZIONE!ATTENZIONE!

## <span id="page-13-1"></span>**1.15 Registrarsi**

COME REGISTRARSI

Il pacchetto "Atapi Plug'n Play" accluso a questo testo è una versione dimostrativa del pacchetto completo e presenta quindi delle limitazioni volute.

----------------

Per ricevere la versione completa bisogna registrarsi.

Chi si registra riceverà :

- Il pacchetto completo registrato
- Un manuale su carta
- Il demo di un nuovo potente pacchetto di manipolazione Video "DV-Lab"
- Un emulatore CD-32 completo

Per registrarsi bisogna versare :

Lit. 40.000 per chi è residente in Italia DM 40 per chi risiede in Europa US\$ 35 per chi vive fuori Europa

per chi richiede 2 o più registrazioni insieme, queste quote sono : Lit. 25.000 , DM 25 e US\$ 22 .

Per spedire queste quote avete queste possibilità :

- Un vaglia postale al nostro Indirizzo - Un bonifico bancario sulla banca "Cassa di Risparmi di Livorno" Venturina (LI) ITALY CAB: 70641 ABI: 06015 Georg Campana - Nr.Conto: 475420-02
- Un Eurocheck con il nome "Georg Campana" o "Marco Campinoti"
- Una busta con i contanti dentro ( se vi fidate delle poste )

Cosi facendo ci aiuterete a continuare lo sviluppo di altri prodotti per la comunità Amiga . GRAZIE

## <span id="page-14-0"></span>**1.16 Indirizzi**

Gli Autori:

La CD++ è l'insieme di queste due persone :

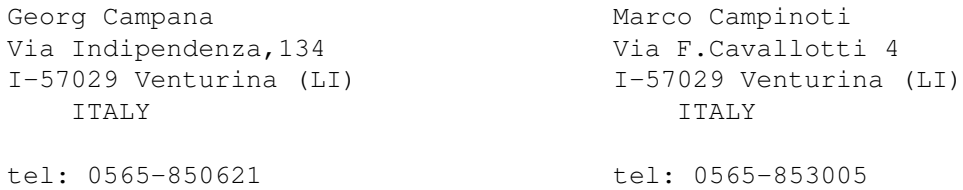

#### Fax: 0565/64871

Saremo lieti di ricevere domande , consigli e bugreports a questi indirizzi. IN PARTRICOLARE INFORMATECI SUL (NON) FUNZIONAMENTO DEI VOSTRI LETTORI .

#### <span id="page-15-0"></span>**1.17 La Storia**

La Travagliata Storia:

Tutto incomincia alla fine del 1994 , quando sentiamo parlare dei primi lettori ATAPI-IDE. Ci informiamo da Paolo Canali se elettricamente è possibile collegare un tale apparecchio alla porta IDE Amiga. Dopo la risposta affermativa acquistiamo subito un lettore 2x della Aztek e lo colleghiamo all'A4000 . Per circa tre giorni ci documentiamo sullo standard ATA-IDE per poi scoprire che segue uno standard nuovo , l'SFF-8020 comunemente chiamato ATAPI . Il disponibilissimo Paolo Canali ci scova il file preliminare in Postscript del manuale dello standard ATAPI insieme alla conferenza ufficiale dei membri svilupptori . Incomincia così la programmazione di un device funzionante a grandi linee in soli 7 gg. A febbraio in un viaggio in Germania troviamo una ditta disposta ad acquistare il device, questa però non valuta adeguatamente il prodotto e non riusciamo a trovare un accordo ,(bisogna pure vivere di qualcosa). Decidiamo allora di commercializzarlo in proprio, migliorando moltissimo il device aggiungendo un nuovissimo filesystem ed altri programmi di utilità . Il sistema burocratico italiano non permette però dei tempi rapidi ( corso per il REC , nullaosta della Polizia ecc. ). L'ultima scelta è di provare con un altra ditta , questa volta però italiana . Appena preso contatto ad Aprile con un noto distributore italiano che inizialmente si dimostra molto affidabile , sentiamo che Oliver Kastl ha sviluppato un device simile in Germania . Dopo che anche il distributore italiano si dimostra poco serio ritardando le trattative e la collaborazione abbiamo deciso di fare uscire finalmente questo device sul publico dominio come prodotto shareware per non perdere ulteriore tempo .

Speriamo di aver fatto a tutti cosa gradita .

L'unico che in tutta questa storia si è dimostrato molto serio e disponibile è stato il nostro amico Paolo Canali ; un vero Guru dell'informatica .

### <span id="page-16-0"></span>**1.18 Ringraziamenti**

Ringraziamenti:

Se siamo riusciti a sviluppare questo pacchetto , lo dobbiamo ad alcune persone che intendiamo ringraziare qui.

> Paolo Canali --------> Il nostro fornitore inesauribile di documentazioni nonchè ottimo consigliere. Un GRAZIE di cuore . Escom Ag. --------> Ci fa continuare a sperare che Amiga non muoia . Riccardo Santini -----> Il nostro primo ß-tester Barby e Marzia -------> Le nostre ragazze per la pazienza mostrata in alcune circostanze.

Con loro ed altri saremo in grado di creare ancora altre cose , che stiamo già realizzando o che ci girano per la mente.

## <span id="page-16-1"></span>**1.19 Appendice A**

!ATTENZIONE!ATTENZIONE!ATTENZIONE!ATTENZIONE!ATTENZIONE!ATTENZIONE ←- !ATTENZIONE!

#### Le Appendici

non sono presenti in questa versione Demo Per averli e poter programmare il cd.device (ATAPI) ~~~~ ~~REGISTRATEVI ~~~~~~~ Riceverete l'ultima versione con ancora

più utilities !

ATTENZIONE!ATTENZIONE!ATTENZIONE!ATTENZIONE!ATTENZIONE!ATTENZIONE!ATTENZIONE!

## <span id="page-17-0"></span>**1.20 CD-DRIVES testati**

Lista dei Lettori CD-ROM testati e funzionanti

La lista che segue contiene i lettori CD-ROM che hanno funzionato senza problemi con il nostro cd.device .

CIO' NON SIGNIFICA CHE ALTRI MODELLI O MARCHE NON FUNZIONANO , MA SOLO CHE NON ABBIAMO ANCORA AVUTO MODO DI TESTARLI . ANCORA UNA VOLTA VI INVITIAMO A INFORMARCI DEL FUNZIONAMENTO DI ALTRI DRIVE PER POTERLI INSERIRE IN QUESTA LISTA !!!!

----------------------------------------------------------------------

SONY CDU 55E

MITSUMI 2x

MITSUMI 4x (FX400)

AZTEK 2x

AZTEK 4x

CREATIVE LAB 2x MPC

OTY\_SCYLLA 2x (spesso senza marchio)

GOLDSTAR 2x

### <span id="page-17-1"></span>**1.21 Limitazioni**

LIMITAZIONI

La presente versione del pacchetto ATAPI per Amiga è una versione Demo .

Il device driver mostra ogni 10 minuti ( al primo utilizzo del drive) una schermata che invita l'utente a registrarsi .

Il Device smette comunque di funzionare dopo un ora dall'attivazione Per ottenere il pacchetto completo senza limitazioni ed un Bonus Pack , dovete

~registrarvi~

.